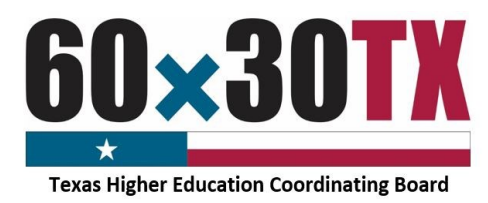

# **Funds Request Form Instructions Bilingual Education Scholarship**

Plan, Pay, & Complete College v

**Program Resources** 

**Work-Study & Scholarships** 

**Exemption and Waivers** 

Bilingual Education Scholarship Program 2019 Allocation [PDF] Bilingual Education Scholarship Program 2018 Allocation [PDF] Bilingual Education Scholarship Program - Funds Request Form [PDF]

**Grant Programs Loan Programs** 

2018-19 TASFA

**BILINGUAL EDUCATION EXCHANGE PROGRAM SCHOLARSHIP** 

Institutions can find information to assist with the adm

For a comprehensive understanding of all state funded

TEXAS APPLICATION FOR STATE FINANCIAL AID (TASFA) To determine eligibility for applicants that do not quali

2018-19 TASFA Application Instructions [PDF]

**Institutional Resources & Programs** 

The following process allows institutions to request program funds throughout the year on an as-needed basis using the Bilingual Education Scholarship Funds Request Form (FRF). The FRF allows for easier reconciliation between the institution's Financial Aid Office, Business Office, and the Texas Higher Education Coordinating Board (THECB). To complete the Funds Request Form, follow the instructions below.

60×30TX

Institutional Resources &

nstitutional Resources &<br>
Programs<br>
Polic Community,<br>
Technical, & State<br>
Colleges<br>
• Public Universities &<br>
Health-Related<br>
Institutions<br>
• Private Postsecondary<br>
• Private Postsecondary<br>
• Private Postsecondary<br>
• Privat

Private Postseconda<br>Institutions<br>Institutional Grant<br>Opportunities

Opportunities<br>Funding & Facilities Coverning Board<br>Governing Board<br>Member Training<br>Student Financial Aid

Stay Connected<br>Program

Resources

Learning

### **Accessing the FRF**

The FRF link can be found on the Student Financial Aid Programs (SFAP) Information Webpage:

[http://www.thecb.state.tx.us/index.cfm?objectid=31FCD980-](http://www.thecb.state.tx.us/index.cfm?objectid=31FCD980-1C17-11E8-BC500050560100A9) [1C17-11E8-BC500050560100A9](http://www.thecb.state.tx.us/index.cfm?objectid=31FCD980-1C17-11E8-BC500050560100A9)

#### **STEP 1: Navigate to the SFAP Webpage**

Under the **PROGRAM RESOURCES** section, select "Work-Study and Scholarships" and click on the FRF for Bilingual Education Scholarship.

## **Completing the Form**

#### **STEP 1: Complete the Contact Information Section**

- **Date** the submitted request date.
- **FICE Code** the institution's six-digit identification code.
- **Institution** the name of the requesting institution.
- **Financial Aid Director** accountable for overseeing the program at the institution.
- **Reporting Financial Aid Officer** assigned to monitor the program.
- **Business Office Contact** responsible for reconciling the program account with the Financial Aid Office.

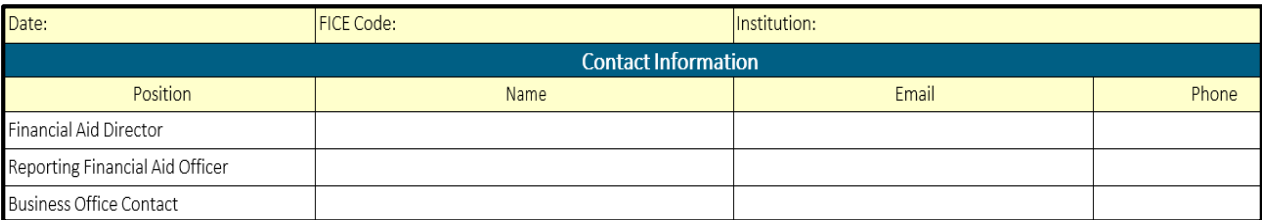

**NOTE: If the Financial Aid Director is the Reporting Financial Aid Officer, enter the same information for both contacts.**

Bilingual Education Scholarship Funds Request Form Instructions Associations As of 8/23/18

### **STEP 2: Complete the Current Request Section**

Enter the current amount of funds being requested and the total number of **unique student** awards for the **Grants/Scholarships** row. In addition, enter the current amount of funds being requested for the **Other Associated Cost** row.

#### **IMPORTANT NOTE: If requesting program funds for associated cost, an itemized excel spreadsheet must be submitted along with the Funds Request Form.**

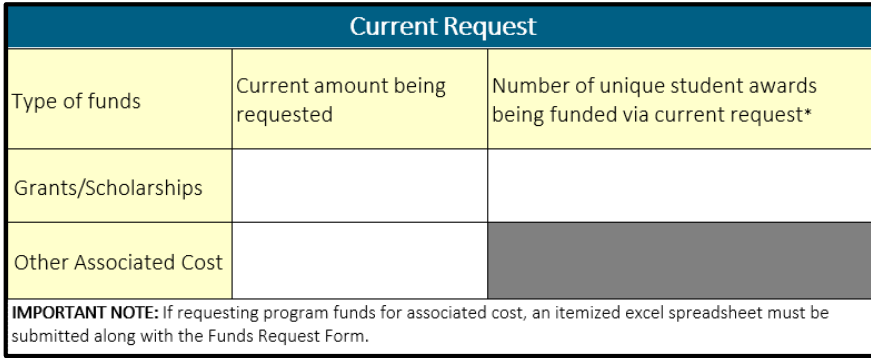

#### **STEP 3: Complete the Total Funds Section**

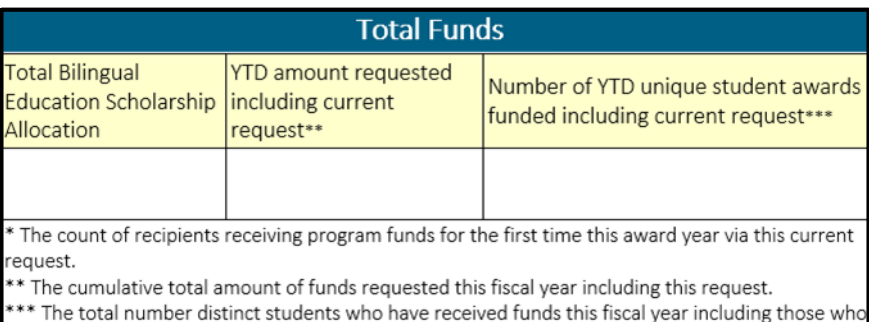

will receive funds from this request.

 The definition of a **unique student** award is the count of students receiving program funds for the first time **this academic year**.

• If the institution is only requesting funds for previously reported students in the current academic year, leave the **unique student** awards count at **0**.

To complete the **Total Funds** section, all elements must have a cumulative total:

- **Total Bilingual Education Scholarship Allocation** – The total program allocation amount for the current academic year.
- **YTD amount requested**  The sum of all the funds requested, including the **current**  amount being requested on the form.
- **The YTD Student Count**  The total number of **unique students** who have received funds this academic year, including the current total requested on the form.

#### **NOTE: The institution should only use whole dollar amounts when entering values on the FRF.**

Signature

#### **STEP 4: Complete the Certification Section**

Institutions **must** certify the FRF by entering the requestor's name, title, and providing a wet or e-signature with a date. The requestor is certifying that the amount and the number of students being reported (both the **Current Request** and **Total Funds**) are accurate as of the date indicated.

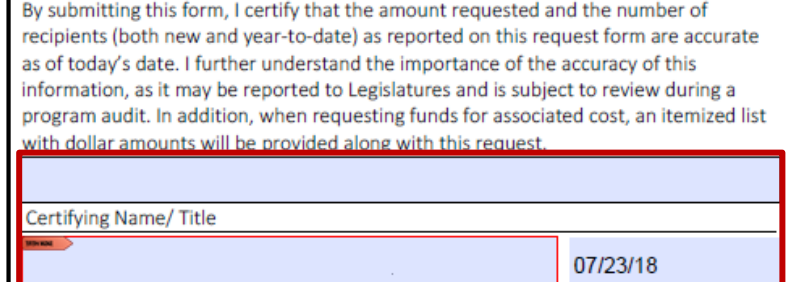

#### **STEP 5: Confirm the Request Type**

- Check the **original** option each time a new FRF is being submitted.
- Check the **revised** option if the FRF is a revision of a previously submitted form.
	- $\circ$  Enter the date of the previously submitted FRF
	- o Provide a detailed explanation for the change

**Example:** The prior form that included 120 initial unique student awards was incorrect. The correct number is 100.

**STEP 6: Submit the Request**

To send the completed form:

- Click the **SUBMIT** button.
	- o An email, with this form attached, will open in a new window
- Enter the six-digit FICE code and file name in the subject line.
	- o Example: 012345\_Bilingual Education Funds Request Form FY 2019
- Click the **SEND** button to submit the form.

Forms that cannot be sent using the **SUBMIT** button should be manually completed, scanned and emailed to [FASOperations@thecb.state.tx.us.](mailto:FASOperations@thecb.state.tx.us)

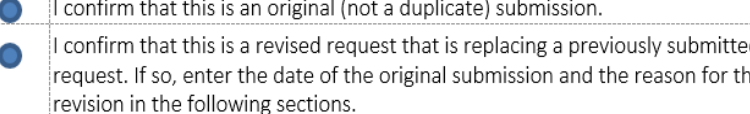

Date of Original Submission

Enter the explanation for revised form here.

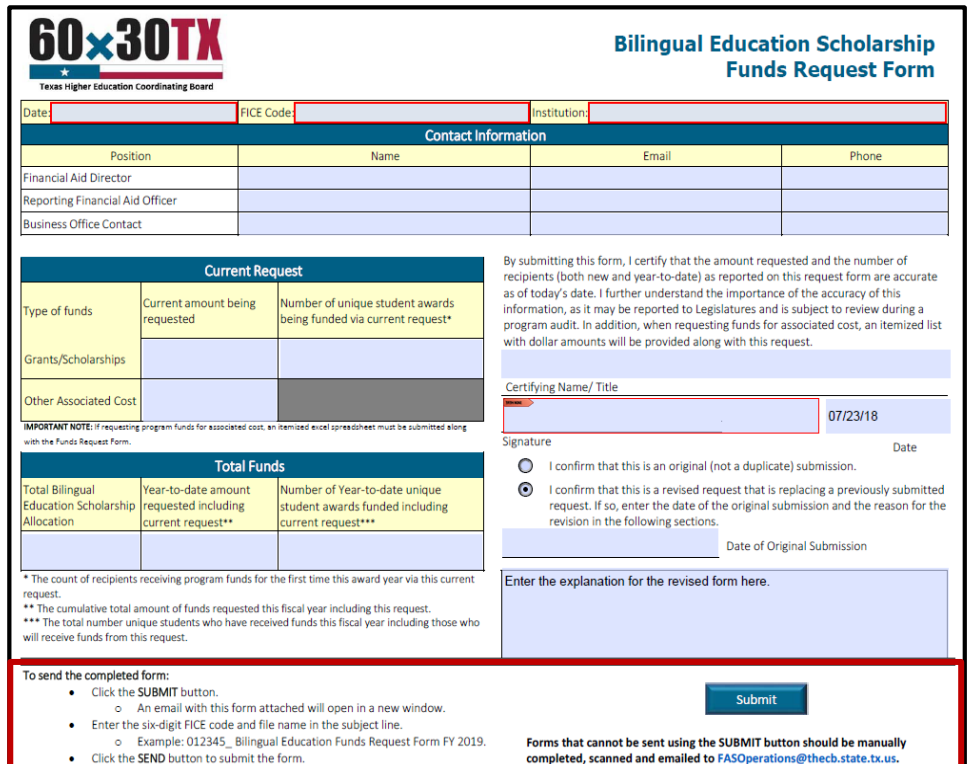

**Once the FRF is submitted, a confirmation email including a copy of the request will be sent to the representatives listed in the Contact Information section**.

# QUICK REFERENCES

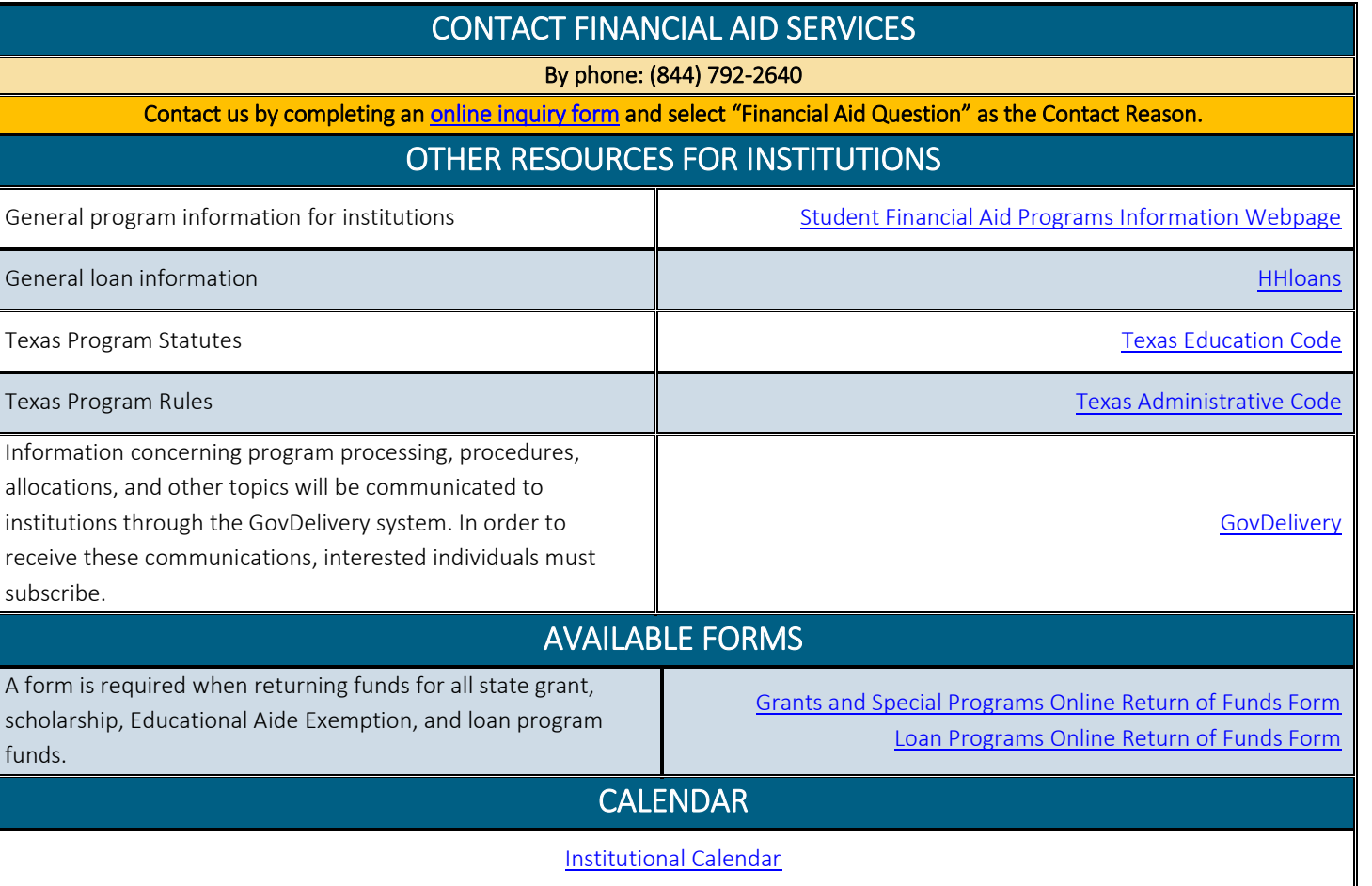